HCP Querying PCAP Data Using Fixed Filter 1

# **Querying PCAP Data Using Fixed Filter**

**Date of Publish:** 2019-3-18

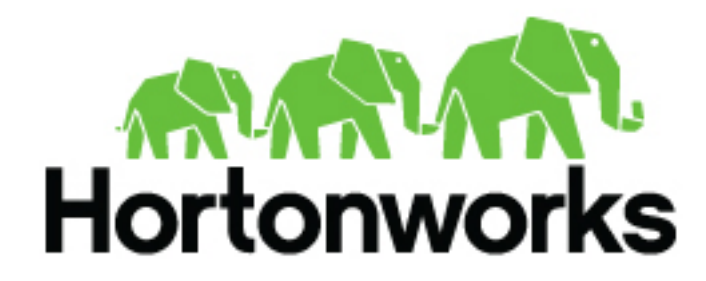

**<https://docs.hortonworks.com>**

## **Contents**

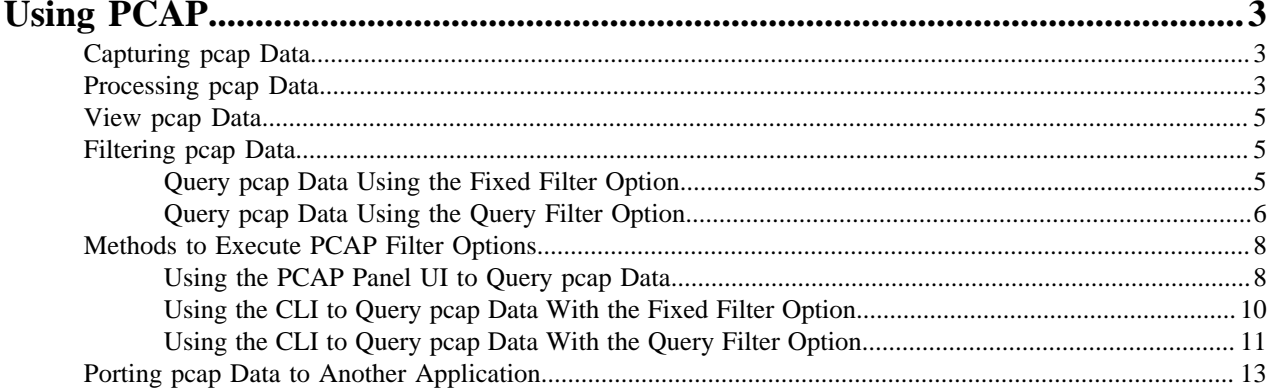

## <span id="page-2-0"></span>**Using PCAP**

The pcap data source can rapidly ingest raw data directly into HDFS from Kafka. As a result, you can store all of the raw packet capture data in HDFS and review or query it at a later date.

The pcap data is not displayed in the Metron dashboard, but you can query, view, or retrieve the data in order to port it to another application like Wireshark.

## <span id="page-2-1"></span>**Capturing pcap Data**

In your production environment there is likely to be one or more hosts configured with one or more span ports that receives raw packet data from a packet aggregation device. You can use one of HCP's packet capture programs to capture the pcap data; pycapa and DPDK. These programs are responsible for capturing the raw packet data off the wire and sending that data to Kafka where it can be ingested by HCP.

The following example uses Pycapa.

```
service pycapa start
```
If everything worked correctly, the raw packet data can be consumed from a Kafka topic called pcap. The data is binary.

```
$ /usr/hdp/current/kafka-broker/bin/kafka-console-consumer.sh -z
  zookeeper1:2181 --topic pcap
E)###>K######P#"ssLQlJ
P##0<br>E( #@##x####>K###"POlJ
    E( #@##x####>K###"PQlJ
```
#### ssLPF#

## <span id="page-2-2"></span>**Processing pcap Data**

After you capture some pcap data, the next step is to have HCP process the pcap data and store it in HDFS. Start the PCAP topology to begin this process. A Storm topology called 'pcap' is launched that consumes the raw pcap data from the Kafka topic and writes this data into sequence files in HDFS.

```
$ $METRON_HOME/bin/start_pcap_topology.sh
Running: /usr/jdk64/jdk1.8.0_77/bin/java -server -Ddaemon.name= -
Dstorm.options= -Dstorm.home=/usr/hdp/2.5.0.0-1245/storm -Dstorm.log.dir=/
var/log/storm -Djava.library.path=/usr/local/lib:/opt/local/lib:/usr/lib -
Dstorm.conf.file= -cp /usr/hdp/2.5.0.0-1245/storm/lib/log4j-core-2.1.jar:/
usr/hdp/2.5.0.0-1245/storm/lib/storm-core-1.0.1.2.5.0.0-1245.jar:/usr/
hdp/2.5.0.0-1245/storm/lib/minlog-1.3.0.jar:/usr/hdp/2.5.0.0-1245/storm/
lib/objenesis-2.1.jar:/usr/hdp/2.5.0.0-1245/storm/lib/ring-cors-0.1.5.jar:/
usr/hdp/2.5.0.0-1245/storm/lib/storm-rename-hack-1.0.1.2.5.0.0-1245.jar:/
usr/hdp/2.5.0.0-1245/storm/lib/disruptor-3.3.2.jar:/usr/hdp/2.5.0.0-1245/
storm/lib/kryo-3.0.3.jar:/usr/hdp/2.5.0.0-1245/storm/lib/log4j-over-
slf4j-1.6.6.jar:/usr/hdp/2.5.0.0-1245/storm/lib/reflectasm-1.10.1.jar:/
usr/hdp/2.5.0.0-1245/storm/lib/log4j-slf4j-impl-2.1.jar:/usr/
hdp/2.5.0.0-1245/storm/lib/log4j-api-2.1.jar:/usr/hdp/2.5.0.0-1245/storm/
lib/clojure-1.7.0.jar:/usr/hdp/2.5.0.0-1245/storm/lib/zookeeper.jar:/
usr/hdp/2.5.0.0-1245/storm/lib/servlet-api-2.5.jar:/usr/hdp/2.5.0.0-1245/
storm/lib/slf4j-api-1.7.7.jar:/usr/hdp/2.5.0.0-1245/storm/lib/
asm-5.0.3.jar org.apache.storm.daemon.ClientJarTransformerRunner
```
 org.apache.storm.hack.StormShadeTransformer /usr/metron/0.3.0/lib/metronpcap-backend-0.3.0.jar /tmp/d5f844e8b1a611e6a6d10a0a570e5f4d.jar Running: /usr/jdk64/jdk1.8.0\_77/bin/java -client -Ddaemon.name= - Dstorm.options= -Dstorm.home=/usr/hdp/2.5.0.0-1245/storm -Dstorm.log.dir=/ var/log/storm -Djava.library.path=/usr/local/lib:/opt/local/lib:/usr/ lib:/usr/hdp/current/storm-client/lib -Dstorm.conf.file= -cp /usr/ hdp/2.5.0.0-1245/storm/lib/log4j-core-2.1.jar:/usr/hdp/2.5.0.0-1245/storm/ lib/storm-core-1.0.1.2.5.0.0-1245.jar:/usr/hdp/2.5.0.0-1245/storm/lib/ minlog-1.3.0.jar:/usr/hdp/2.5.0.0-1245/storm/lib/objenesis-2.1.jar:/usr/ hdp/2.5.0.0-1245/storm/lib/ring-cors-0.1.5.jar:/usr/hdp/2.5.0.0-1245/storm/ lib/storm-rename-hack-1.0.1.2.5.0.0-1245.jar:/usr/hdp/2.5.0.0-1245/storm/ lib/disruptor-3.3.2.jar:/usr/hdp/2.5.0.0-1245/storm/lib/kryo-3.0.3.jar:/usr/ hdp/2.5.0.0-1245/storm/lib/log4j-over-slf4j-1.6.6.jar:/usr/hdp/2.5.0.0-1245/ storm/lib/reflectasm-1.10.1.jar:/usr/hdp/2.5.0.0-1245/storm/lib/log4jslf4j-impl-2.1.jar:/usr/hdp/2.5.0.0-1245/storm/lib/log4j-api-2.1.jar:/usr/ hdp/2.5.0.0-1245/storm/lib/clojure-1.7.0.jar:/usr/hdp/2.5.0.0-1245/storm/ lib/zookeeper.jar:/usr/hdp/2.5.0.0-1245/storm/lib/servlet-api-2.5.jar:/ usr/hdp/2.5.0.0-1245/storm/lib/slf4j-api-1.7.7.jar:/usr/hdp/2.5.0.0-1245/ storm/lib/asm-5.0.3.jar:/tmp/d5f844e8b1a611e6a6d10a0a570e5f4d.jar:/usr/hdp/ current/storm-supervisor/conf:/usr/hdp/2.5.0.0-1245/storm/bin -Dstorm.jar=/ tmp/d5f844e8b1a611e6a6d10a0a570e5f4d.jar org.apache.storm.flux.Flux - remote /usr/metron/0.3.0/flux/pcap/remote.yaml --filter /usr/metron/0.3.0/ config/pcap.properties ########### ### ###### ### ########### ### ########### ###### ### ### ### ###### ###### ### ### ### ###### ### ##################### ### ### ######## ####### ### ### +- Apache Storm -+ +- data FLow User eXperience -+ Version: 1.0.1 Parsing file: /usr/metron/0.3.0/flux/pcap/remote.yaml 636 [main] INFO o.a.s.f.p.FluxParser - loading YAML from input stream... 638 [main] INFO o.a.s.f.p.FluxParser - Performing property substitution. 639 [main] INFO o.a.s.f.p.FluxParser - Not performing environment variable substitution. 907 [main] WARN o.a.s.f.FluxBuilder - Found multiple invokable methods for class org.apache.metron.spout.pcap.SpoutConfig, method from, given arguments [END]. Using the last one found. 976 [main] INFO o.a.s.f.FluxBuilder - Detected DSL topology... ---------- TOPOLOGY DETAILS ---------- Topology Name: pcap --------------- SPOUTS -------------- kafkaSpout [1] (org.apache.metron.spout.pcap.KafkaToHDFSSpout) ---------------- BOLTS --------------- --------------- STREAMS --------------- -------------------------------------- 1157 [main] INFO o.a.s.f.Flux - Running remotely... 1157 [main] INFO o.a.s.f.Flux - Deploying topology in an ACTIVE state... 1194 [main] INFO o.a.s.StormSubmitter - Generated ZooKeeper secret payload for MD5-digest: -8340121339010421700:-4824301672672404920 1268 [main] INFO o.a.s.s.a.AuthUtils - Got AutoCreds [] 1343 [main] INFO o.a.s.StormSubmitter - Uploading topology jar /tmp/ d5f844e8b1a611e6a6d10a0a570e5f4d.jar to assigned location: /data1/hadoop/ storm/nimbus/inbox/stormjar-49aedc3d-a259-409d-a96b-4b615ce07076.jar 1810 [main] INFO o.a.s.StormSubmitter - Successfully uploaded topology jar to assigned location: /data1/hadoop/storm/nimbus/inbox/stormjar-49aedc3da259-409d-a96b-4b615ce07076.jar 1820 [main] INFO o.a.s.StormSubmitter - Submitting topology pcap in distributed mode with conf {"topology.workers":1,"storm.zookeeper.topology.auth.scheme":"digest","storm.zookeeper 2004 [main] INFO o.a.s.StormSubmitter - Finished submitting topology: pcap

### <span id="page-4-0"></span>**View pcap Data**

To view the pcap data, use the pcap inspector utility, \$METRON\_HOME/bin/pcap\_inspector.sh. This utility enables you to retrieve and view portions of the sequence files which store the pcap data in HDFS.

#### **Procedure**

To view pcap data, use the following command:

```
usage: PcapInspector
 -h,--help Generate Help screen
 -i,--input <SEQ_FILE> Input sequence file on HDFS
 -n,--num_packets <N> Number of packets to dump
```
## <span id="page-4-1"></span>**Filtering pcap Data**

You can search or filter the pcap data using either a command line tool or a REST API.

#### <span id="page-4-2"></span>**Query pcap Data Using the Fixed Filter Option**

You can search or filter the PCAP data by the packet header with the fixed filter command line tool.

The packet header filter is be specified via the -pf or --packet\_filter options.

The fixed filter option tool is executed by \${metron\_home}/bin/pcap\_query.sh [fixed|query]

You can filter or query for the following fields in the PCAP data:

- ip\_scr\_addr
- ip\_dst\_addr
- ip\_src\_port
- ip\_dst\_port
- protocol
- timestamp

Fixed filter options:

```
 -bop,--base_output_path <arg> Query result output path. Default is
                               '/tmp'.
-bp,--base_path <arg> Base PCAP data path. Default is
                               '/apps/metron/pcap'.
-da,--ip_dst_addr <arg>
Destination IP address.<br>-df,--date_format <arg>
Date format to use for
                              Date format to use for parsing start_time
                               and end_time. Default is to use time in
                               millis since the epoch.
-dp,--ip_dst_port <arg>
Destination port.
 -pf, --packet_filter <arg> Packet filter regex
 -et,--end_time <arg> Packet end time range. Default is current
                               system time.
-nr,--num reducers <arg> The number of reducers to use. Default
                               is 10.
-h,--help Display help.
-ir,--include reverse Indicates if filter should check swapped
                               src/dest addresses and IPs.
 -p,--protocol <arg> IP Protocol.
-rpf \longrightarrow Maximum number of records per file.
-sa,--ip_src_addr <arg> Source IP address.
-sp,--ip_src_port <arg> Source port.
```
-st,--start\_time <arg> (required) Packet start time range.

```
Fixed filter examples:
```

```
$METRON HOME/bin/pcap query.sh fixed \setminus -st "20160617" \
                                   -df "yyyyMMdd" \
                                   -sa 192.168.138.158 \
                                  -da 123.456.789.012 \
                                   -sp 49197 \
                                   -dp 80 \ \ \ \ \-p 6
                                    -rpf 500
```
To search for every packet that has an ip\_dst\_port of 8080 and contains the text "persist", run:

```
$METRON_HOME/bin/pcap_query.sh fixed \
           --ip\_dst\_port 8080 \setminus --packet_filter \
            "\`persist\`" \
            -st "20170425" \
            -df "yyyyMMdd"
```
#### <span id="page-5-0"></span>**Query pcap Data Using the Query Filter Option**

You can search or filter the PCAP data using a binary regular expression which can be run on the packet payload itself. This query filter option can produce a very large output and create multiple files populating them with the specified number of records and titling them with timestamps.

The query filter option is specified via the BYTEARRAY\_MATCHER(pattern, data) Stellar function. The first argument is the regex pattern and the second argument is the data. The packet data will be exposed via the packet variable in Stellar.

The query filter option tool is executed by \${metron\_home}/bin/pcap\_query.sh [fixed|query].

You can filter or query for the following fields in the PCAP data:

- ip\_scr\_addr
- ip\_dst\_addr
- ip\_src\_port
- ip\_dst\_port
- protocol
- timestamp

Query filter options:

```
 -bop,--base_output_path <arg> Query result output path. Default is
                            '/tmp'.
-bp,--base_path <arg> Base PCAP data path. Default is
.'/apps/metron/pcap/<br>df,--date_format <arg>Date format to use f
                           Date format to use for parsing start_time
                            and end_time. Default is to use time in
                            millis since the epoch.
 -et,--end_time <arg> Packet end time range. Default is current
                            system time.
-nr,--num reducers <arg> The number of reducers to use. Default
                            is 10.
-h,--help Display help.
 -q,--query <arg> Query string to use as a filter.
-rpf \blacksquare -st,--start_time <arg> (required) Packet start time range.
```
The Query filter's --query argument specifies the Stellar expression to execute on each packet. To interact with the packet, a few variables are exposed:

- packet : The packet data (a byte[])
- ip\_src\_addr : The source address for the packet (a String)
- ip\_src\_port : The source port for the packet (an Integer)
- ip\_dst\_addr : The destination address for the packet (a String)
- ip\_dst\_port : The destination port for the packet (an Integer)
- BYTEARRAY\_MATCHER : The first argument is the regex pattern and the second argument is the data. The packet data will be exposed via thepacket variable in Stellar.

Query filter examples:

```
$METRON_HOME/bin/pcap_query.sh query \
                                         -st "20160617" \
                                        -df "yyyyMMdd" \
                                         --query "ip_src_addr ==
 '192.168.138.158' and ip src port == '49197' \
                                                 and ip dst addr ==
  '123.456.789.012' and ip_dst_port == '80' \
                                                 and protocol == '6'"
                                          -rpf 500
```
To search for every packet that has an ip\_dst\_port of 8080 and contains the text "persist", run:

```
$METRON_HOME/bin/pcap_query.sh query \
           --query "ip_dst_port == 8080 && 
             BYTEARRAY_MATCHER('\`persist\`', packet)" \
             -st "20170425" \
             -df "yyyyMMdd"
```
You can also do proper binary regexes that look for packets containing the text "persist" and the 2 byte sequence 0x1F909 (in hex):

```
$METRON_HOME/bin/pcap_query.sh query \ 
           --query "BYTEARRAY_MATCHER('1F90', packet) && 
           BYTEARRAY_MATCHER('\`persist\`', packet)" \ 
           -st "20170425" \
           -df "yyyyMMdd"
```
Other examples:

```
$METRON_HOME/bin/pcap_query.sh query \
                                        -st "1466136000000" \
                                         --query "IN_SUBNET(ip_src_addr,
  '192.168.0.0/24') and ip_src_port == '49197' \
                                                  and ip_dst_addr ==
  '123.456.789.012' and ip_dst_port == '80' \
                                                  and protocol == '6'"
                                         -rpf 500
```

```
# subnet function checks IP is in specified subnet
      --query "IN_SUBNET(ip_src_addr, '192.168.0.0/24') \
               and ip_src_port == '49197' \
               and ip\_dst\_addr == '123.456.789.012'and ip\_dst\_port == '80'and protocol == '6'"
```
# range queries on ports

```
 --query "ip_src_port <= 50000 and ip_dst_port >= 30000"
# range queries with conditionals and parens
       --query "(ip_src_port < 50000 and ip_src_port > 40000) \
             or (ip_src_port < 20000 and ip_src_port > 10000)"
# in/not in list of values
      --query "ip src port < 10000 and ip dst port in ['54056', '54057',
  '8080']"
```
## <span id="page-7-0"></span>**Methods to Execute PCAP Filter Options**

HCP provides two methods that you can use to query pcap data using the filter options. The two available methods are: PCAP user interface and command line. The PCAP user interface uses the fixed filter option. The CLI method can use either the fixed filter option or the query filter option.

#### <span id="page-7-1"></span>**Using the PCAP Panel UI to Query pcap Data**

The PCAP panel user interface is ideally suited for the SOC analyst who is identifying and investigating malicious events. You can use the PCAP panel to refine query information provided by other UIs such as the Alerts or Kibana tools. The PCAP panel uses the fixed filter option to query the PCAP data. The PCAP panel provides a graphical user interface to explicitly define the parameters used in the query.

#### **Procedure**

- **1.** Display the Ambari user interface.
- **2.** If you have not already done so, in the Services pane, select **Metron**.
- **3.** From the **Quick Links** menu, choose **Alerts UI**.
- **4.** From the Alerts UI, click the **PCAP** tab.
- **5.** Use the date, IP information, and protocol fields to define the parameters of your query, then click

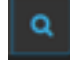

(search icon).

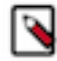

**Note:** Only one job can be run at a time.

You can stop a job by clicking the **X** next to the job progress bar.

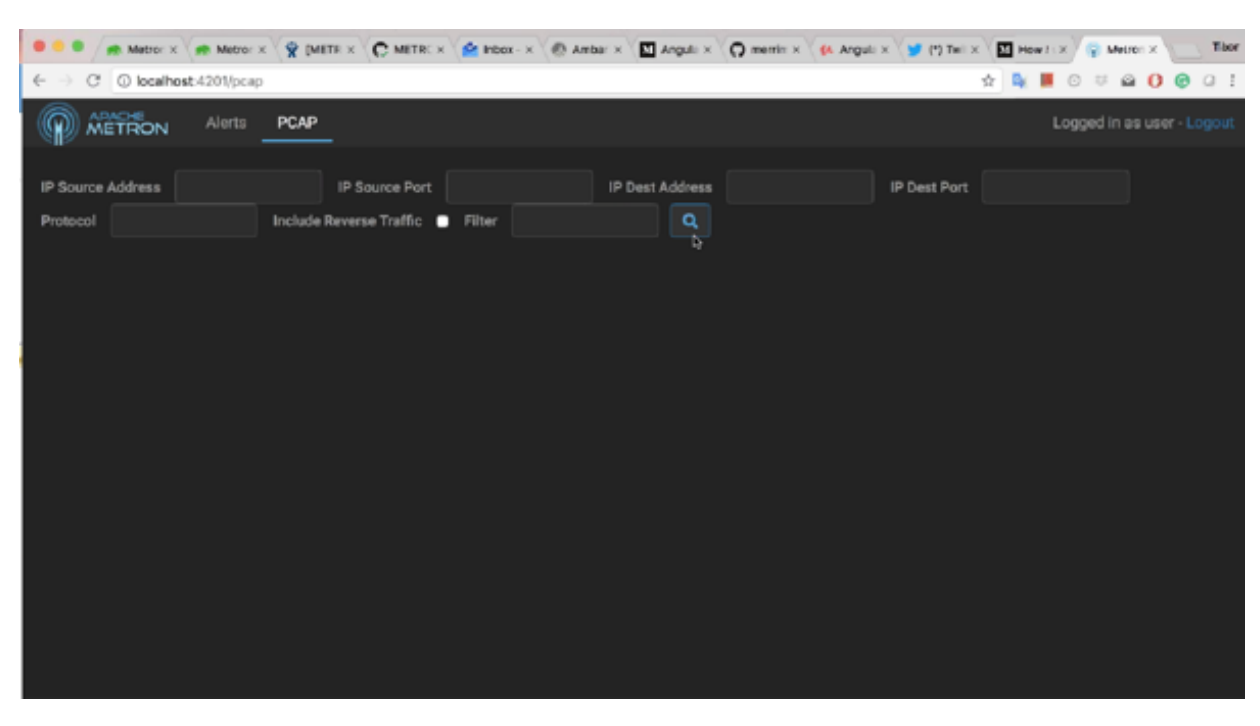

۹

**Note:** The response time of a query is dependent on the precision of your search parameters. If your search parameters are too broad, the query could take a long time and provide results that are too imprecise to be helpful.

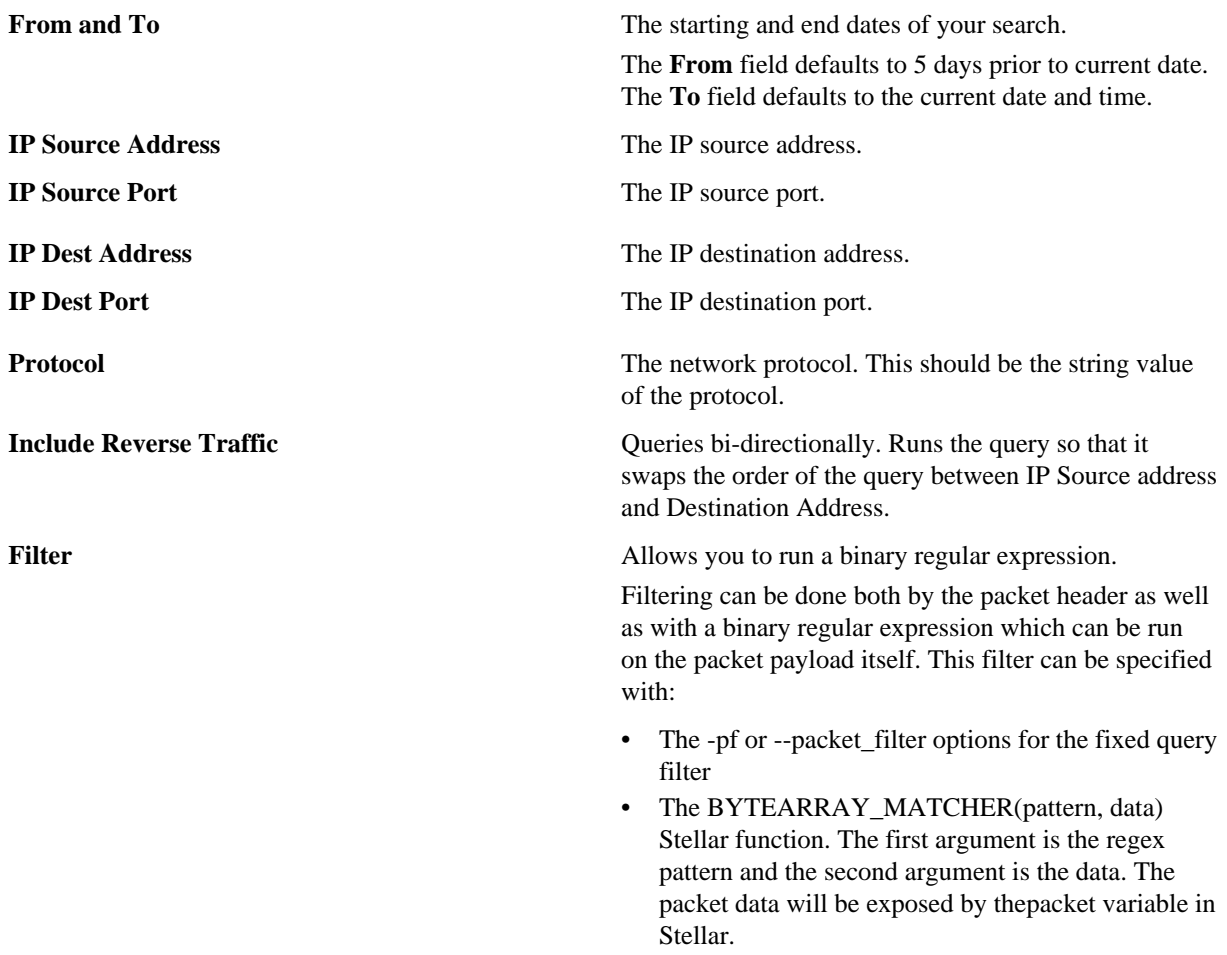

**6.** To download the PCAP filter data, click **Download PCAP**, then specify where to save the data.

### <span id="page-9-0"></span>**Using the CLI to Query pcap Data With the Fixed Filter Option**

You can use the CLI to run both types of filter queries. When using the CLI with the fixed filter option, you can utilize more options that you can when using the PCAP panel user interface. For example, the PCAP panel user interface does not have an option to specify the number of reducers to use. The fixed filter filters PCAP data by the packet header. The filter runs on explicit matches only so you cannot use any specialized functions or comparison operators.

#### **Procedure**

Execute the fixed filter option using the fixed option:

\$METRON\_HOME/bin/pcap\_query.sh fixed

You can query for the following fields in the PCAP data:

- ip\_scr\_addr
- ip\_dst\_addr
- ip\_src\_port
- ip\_dst\_port
- protocol
- timestamp

You can use the following fixed filter options:

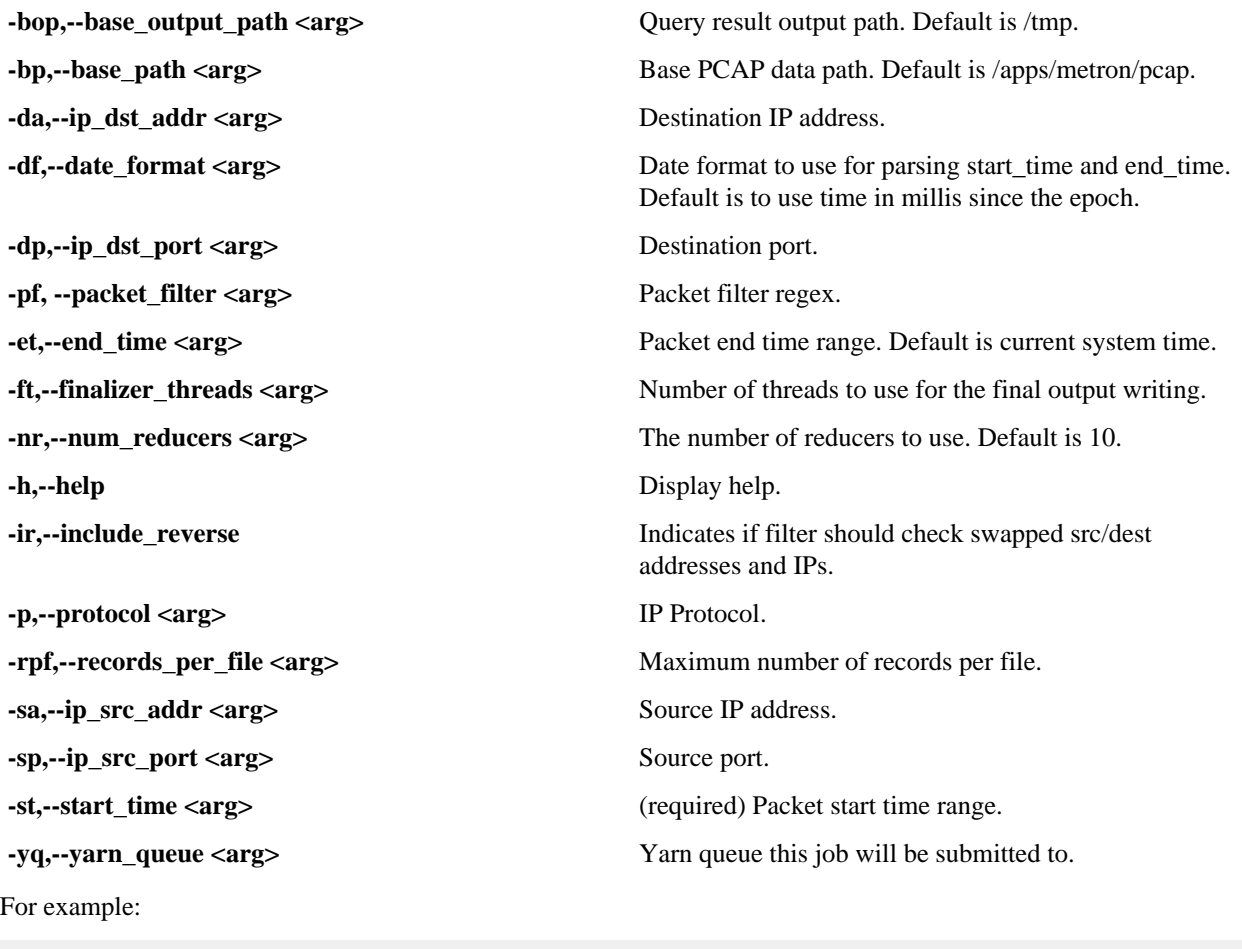

\$METRON\_HOME/bin/pcap\_query.sh fixed \

```
 -st "20160617" \
                                    -df "yyyyMMdd" \
                                    -sa 192.168.138.158 \
                                   -da 123.456.789.012 \
                                   -sp 49197 \
                                   -dp 80 \backslash<br>-p 6
-p 6
                                    -rpf 500
```
To search for every packet that has an ip\_dst\_port of 8080 and contains the text "persist", run:

```
$METRON_HOME/bin/pcap_query.sh fixed \
           --ip_dst_port 8080 \
           --packet_filter \
           "\`persist\`" \
           -st "20170425" \
           -df "yyyyMMdd"
```
#### <span id="page-10-0"></span>**Using the CLI to Query pcap Data With the Query Filter Option**

Only the CLI enables you to use the query filter option. The query filter leverages Stellar and allows you to more flexibly define the parameters used by the query. This filter option uses a binary regular expression that can be run on the packet payload itself. The query filter option can produce a very large output and create multiple files populating them with the specified number of records and titling them with timestamps.

#### **About this task**

The query filter option is specified with the BYTEARRAY\_MATCHER(pattern, data) Stellar function. The first argument is the regex pattern and the second argument is the data. The packet data will be exposed with the packet variable in Stellar.

#### **Procedure**

To execute the query filter option, run the following:

```
$METRON_HOME/bin/pcap_query.sh query
```
You can filter or query for the following fields in the PCAP data:

- ip\_scr\_addr
- ip\_dst\_addr
- ip\_src\_port
- ip\_dst\_port
- protocol
- timestamp

The query filter uses the following options:

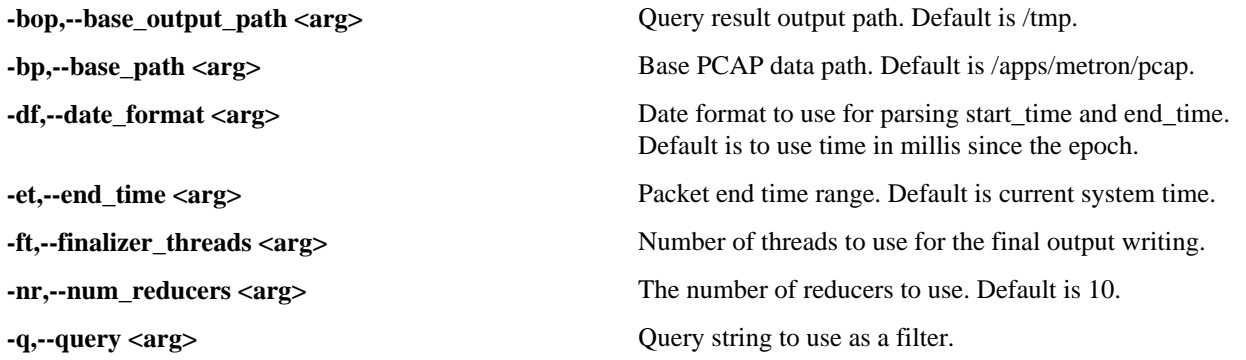

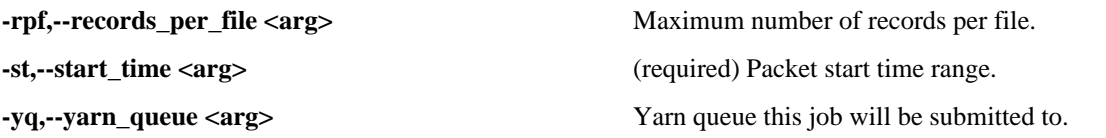

The Query filter's --query argument specifies the Stellar expression to execute on each packet. To interact with the packet, a few variables are exposed:

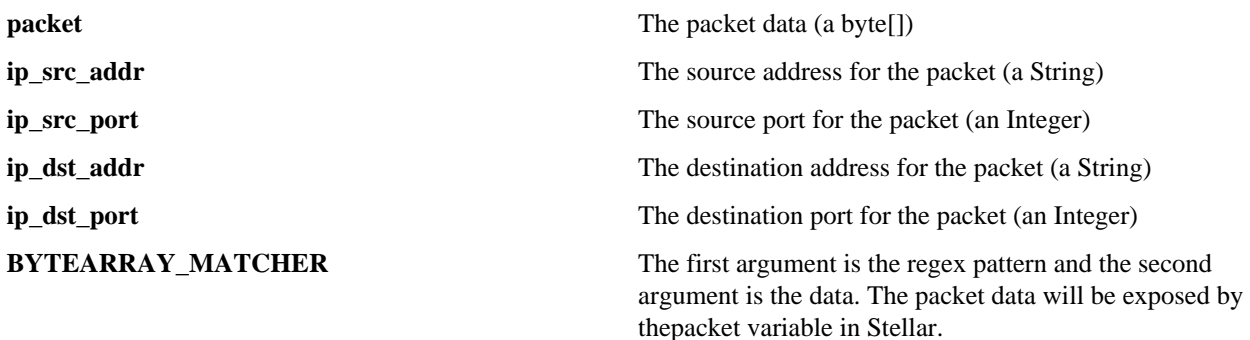

#### **Example**

Query filter examples:

```
$METRON_HOME/bin/pcap_query.sh query \
                             -st "20160617" \<br>-df "yyyyMMdd" \
-\mathtt{df} "yyyyMMdd" \setminus --query "ip_src_addr ==
 '192.168.138.158' and ip_src_port == '49197' \
and ip_dst_addr = '123.456.789.012' and ip_dst_port == '80' \
                                     and protocol == '6'"
                               -rpf 500
```
#### **Example**

To search for every packet that has an ip\_dst\_port of 8080 and contains the text "persist", run:

```
$METRON_HOME/bin/pcap_query.sh query \
           --query "ip_dst_port == 8080 && 
             BYTEARRAY_MATCHER('\`persist\`', packet)" \
             -st "20170425" \
             -df "yyyyMMdd"
```
#### **Example**

You can also do proper binary regexes that look for packets containing the text "persist" and the 2 byte sequence 0x1F909 (in hex):

```
$METRON_HOME/bin/pcap_query.sh query \ 
           --query "BYTEARRAY_MATCHER('1F90', packet) && 
           BYTEARRAY_MATCHER('\`persist\`', packet)" \ 
           -st "20170425" \
           -df "yyyyMMdd"
```
#### **Example**

Other examples:

```
$METRON_HOME/bin/pcap_query.sh query \
                                      -st "1466136000000" \
```

```
--query "IN SUBNET(ip src addr,
  '192.168.0.0/24') and ip_src_port == '49197' \
                                                 and ip_dst_addr ==
  '123.456.789.012' and ip_dst_port == '80' \
                                                 and protocol == '6'"
                                       -rpf 500# subnet function checks IP is in specified subnet
      --query "IN_SUBNET(ip_src_addr, '192.168.0.0/24') \
               and ip\_src\_port == '49197'and ip\_dst\_addr == '123.456.789.012'and ip\_dst\_port == '80' \
               and protocol == '6'"
# range queries on ports
       --query "ip_src_port <= 50000 and ip_dst_port >= 30000"
# range queries with conditionals and parens
       --query "(ip_src_port < 50000 and ip_src_port > 40000) \
            or (ip src port < 20000 and ip src port > 10000)"
# in/not in list of values
       --query "ip_src_port < 10000 and ip_dst_port in ['54056', '54057',
  '8080']"
```
## <span id="page-12-0"></span>**Porting pcap Data to Another Application**

You can port pcap data to another application using the libpcap-compliant pcap file.

When you user the pcap query utility to extract pcap data, the utility creates a libpcap-compliant pcap file in the current working directory.

```
[root@ip-10-0-0-53 0.3.0]# ls -l
total 72
drwxr-xr-x. 2 livy games 4096 Nov 22 22:36 bin
drwxr-xr-x. 3 livy games 4096 Nov 23 17:10 config
drwxr-xr-x. 2 livy games 4096 Sep 29 17:44 ddl
drwxr-xr-x. 6 livy games 4096 Aug 22 14:54 flux
drwxr-xr-x. 2 root root 4096 Nov 23 17:07 lib
drwxr-xr-x. 2 livy games 4096 Nov 22 22:36 patterns
-rw-r--r--. 1 root root 48506 Nov 23 18:06 pcap-
data-20161123180607184+0000.pcap
[root@ip-10-0-0-53 0.3.0]# file pcap-data-20161123180607184+0000.pcap
pcap-data-20161123180607184+0000.pcap: tcpdump capture file (little-endian)
  - version 2.4 (Ethernet, capture length 65535)
```
You can open the libpcap-compliant pcap file with any third-party tool that supports the file type. For example, you can load Wireshark and choose File > Open. Wireshark will load the pcap file.

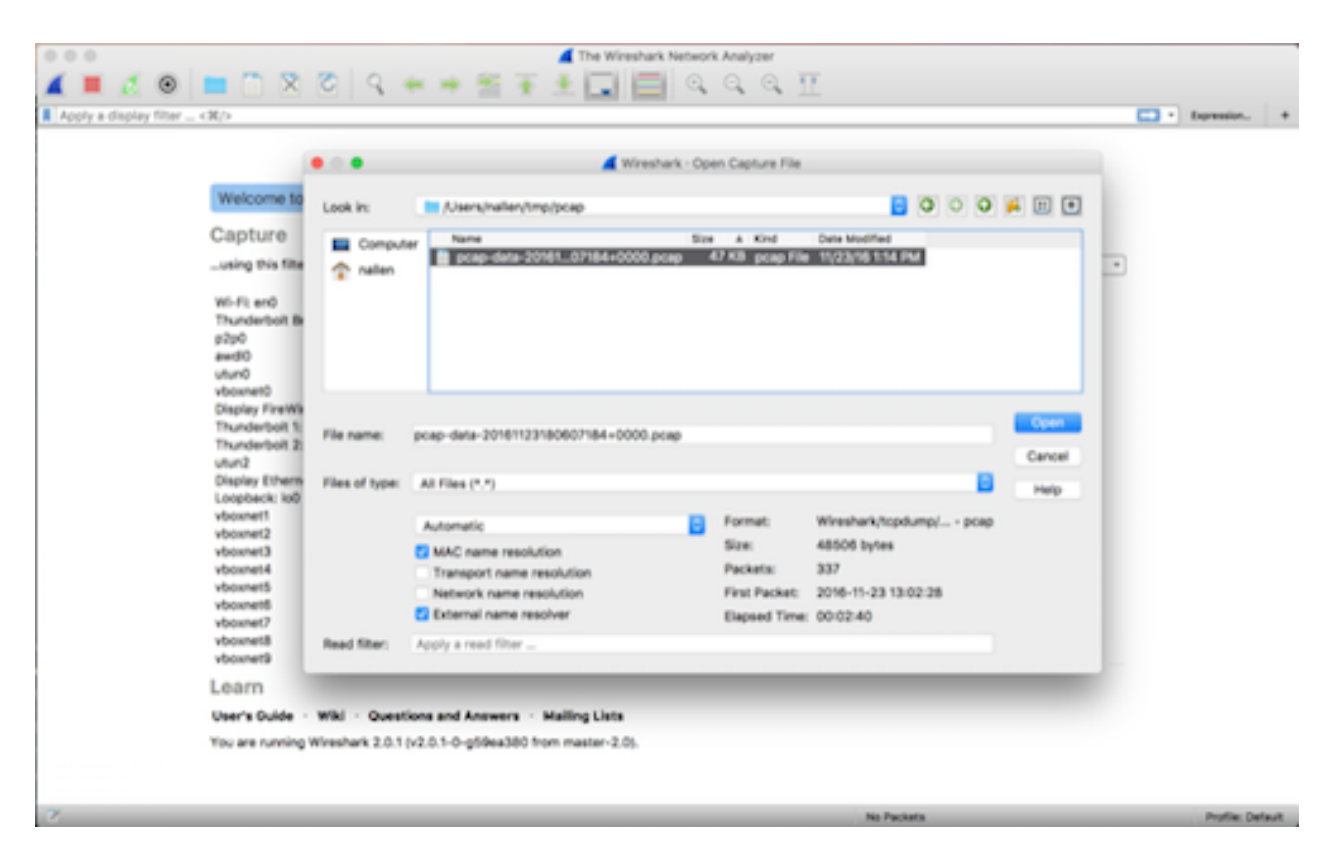

The content of the file will be similar to the following:

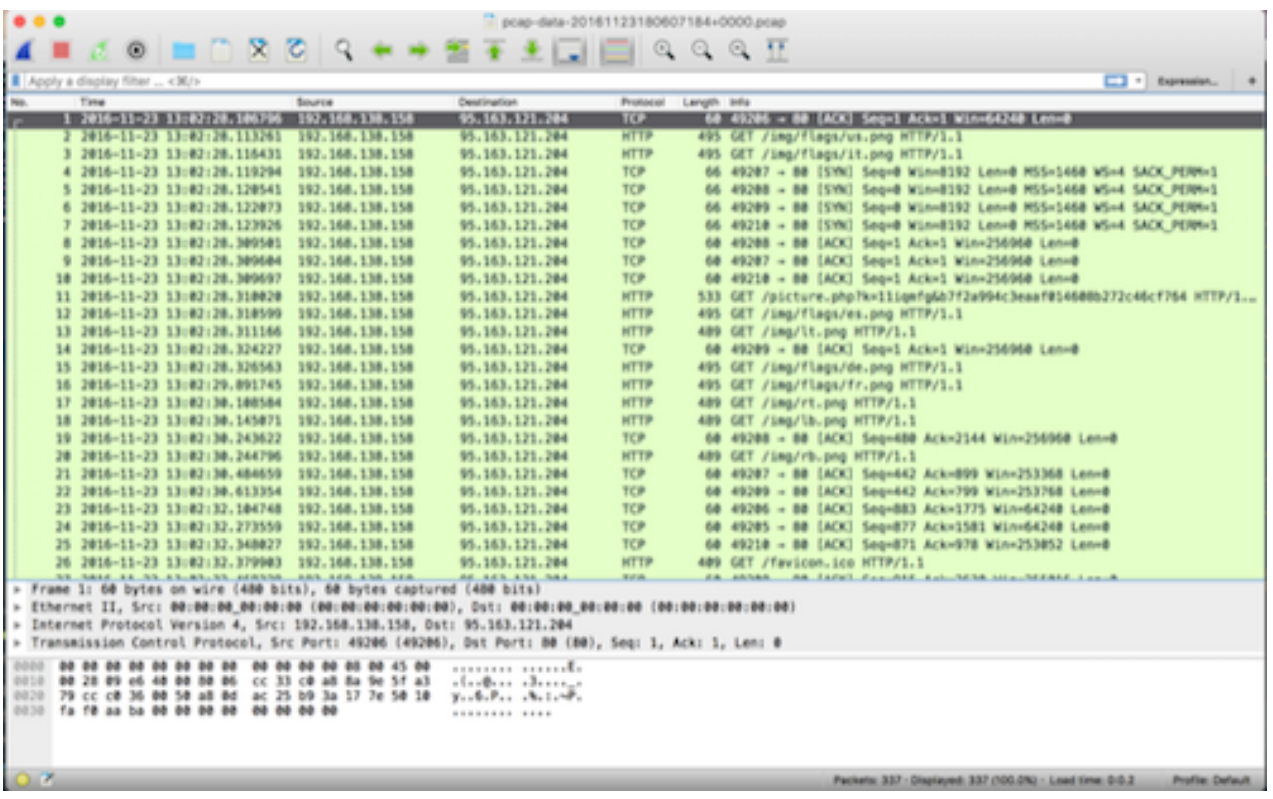